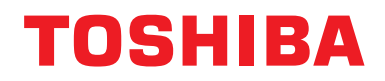

**Διασύνδεση BN Εγχειρίδιο εγκατάστασης**

# **Διασύνδεση BN**

**Όνομα μοντέλου:**

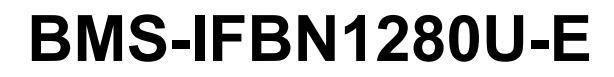

# **Περιεχόμενα**

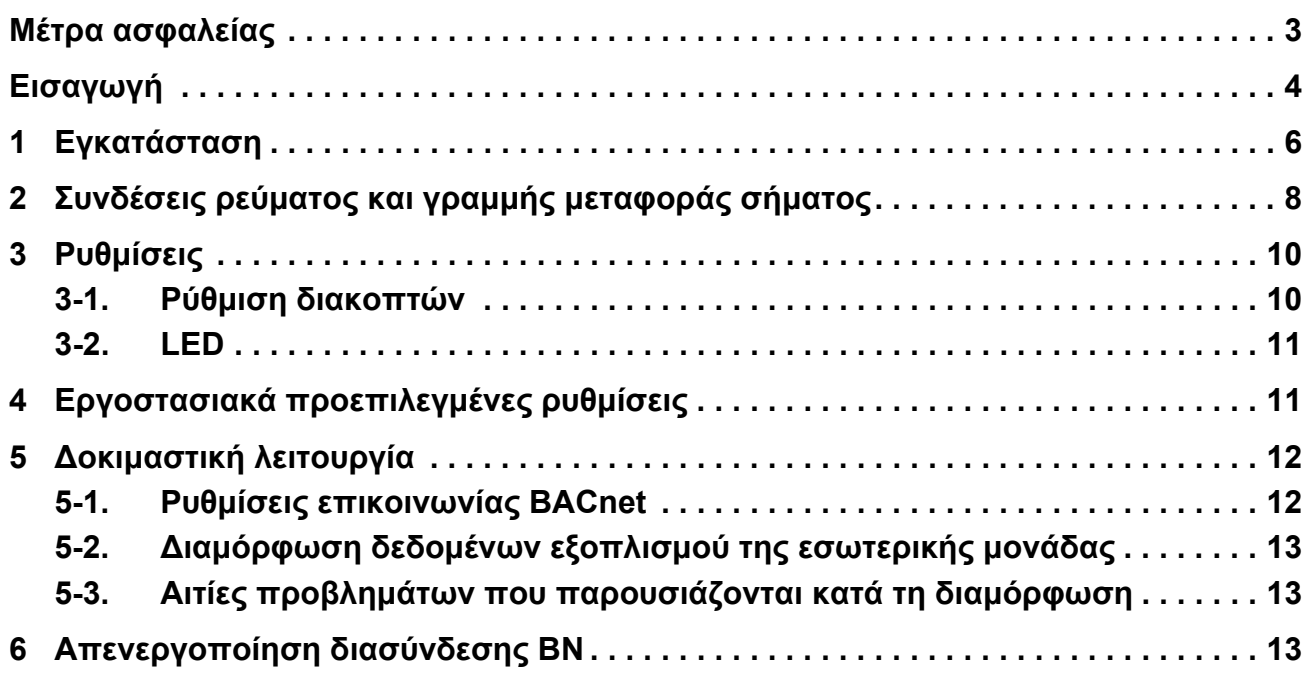

# <span id="page-2-1"></span><span id="page-2-0"></span>**Μέτρα ασφαλείας**

Πρέπει να τηρηθούν οι παρακάτω οδηγίες.

- Διαβάστε με προσοχή τα "Μέτρα [ασφαλείας](#page-2-1)" πριν την εγκατάσταση και προχωρήστε στην διαδικασία της εγκατάστασης με ασφάλεια.
- Τα συγκεκριμένα μέτρα περιέχουν σημαντικές πληροφορίες σχετικά με την ασφάλεια.
- Μετά την ολοκλήρωση της εγκατάστασης, πραγματοποιήστε μια δοκιμή για να βεβαιωθείτε ότι δεν υπάρχουν προβλήματα και εξηγήστε στον πελάτη πώς να λειτουργεί και να συντηρεί το σύστημα. Ζητήστε από τον πελάτη να φυλάξει το Εγχειρίδιο Εγκατάστασης.

#### **Διατυπώσεις**

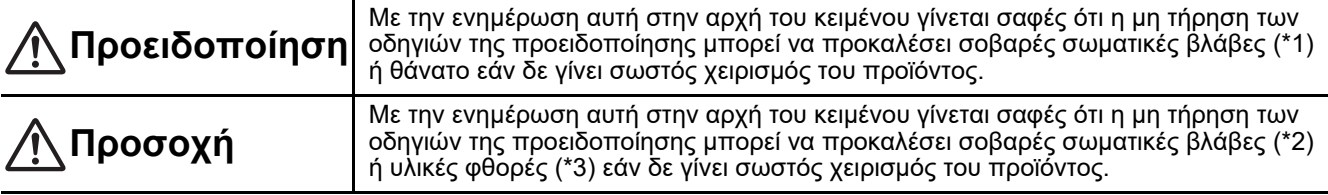

\*1: Ως σοβαρές σωματικές βλάβες εννοούνται η τύφλωση, ο τραυματισμός, τα εγκαύματα, η ηλεκτροπληξία, τα κατάγματα, η δηλητηρίαση και άλλοι τραυματισμοί οι οποίοι έχουν επιπτώσεις και απαιτείται η εισαγωγή σε νοσοκομείο ή η μακροχρόνια θεραπεία του τραυματία ως εξωτερικού ασθενή.

\*2: Ως σωματικές βλάβες εννοούνται ο τραυματισμός, τα εγκαύματα, η ηλεκτροπληξία, και άλλοι τραυματισμοί στους οποίους δεν απαιτείται εισαγωγή σε νοσοκομείο ή μακροχρόνια περίθαλψη του τραυματία ως εξωτερικού ασθενή.

\*3: Ως υλικές βλάβες εννοούνται οι φθορές σε κτίρια, οικιακά είδη, οικόσιτα ζώα και κατοικίδια.

#### **Γραφικά σύμβολα**

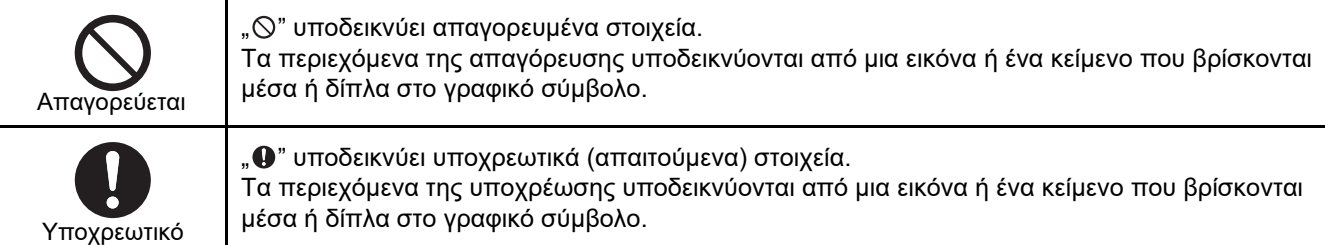

### **Προειδοποίηση**

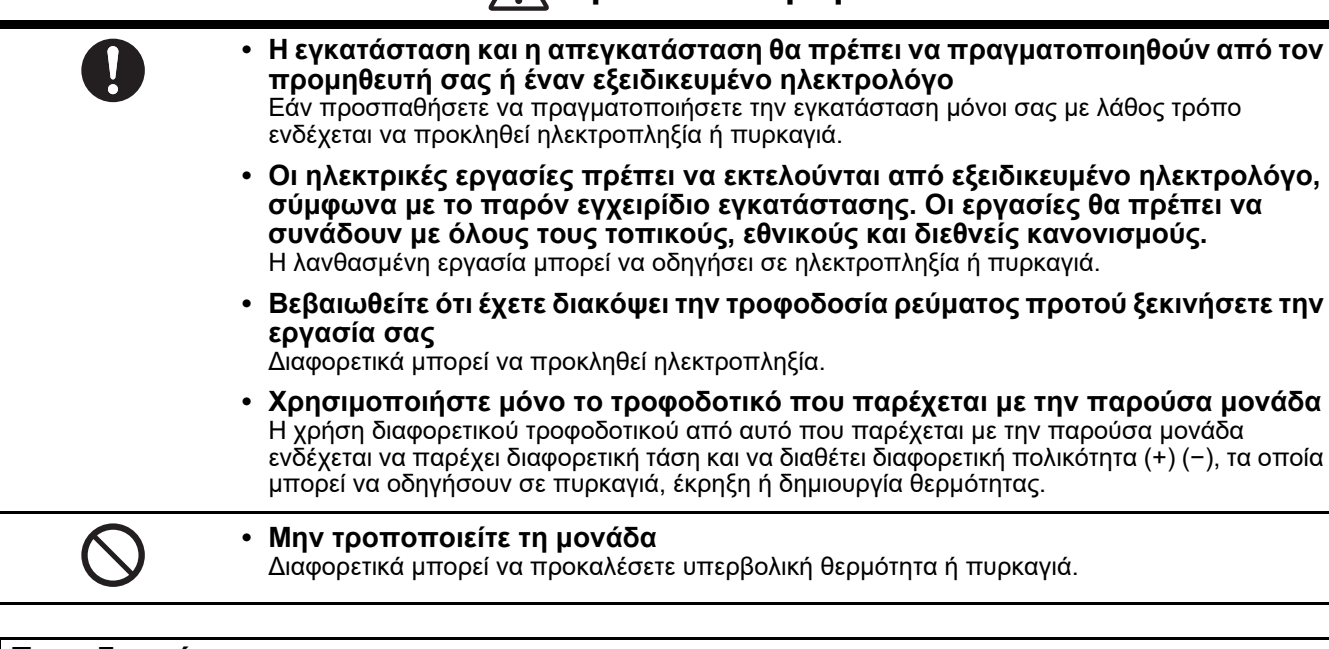

#### **Προειδοποίηση**

Το προϊόν αυτό είναι κλάσης Α. Σε ένα οικιακό περιβάλλον, αυτό το προϊόν μπορεί να προκαλέσει παρεμβολή ραδιοσυχνοτήτων. Σε αυτήν την περίπτωση, ο χρήστης μπορεί να χρειαστεί να λάβει τα κατάλληλα μέτρα.

## <span id="page-3-0"></span>**Εισαγωγή**

#### **Επισκόπηση**

Η διασύνδεση BN αναφέρεται στον εξοπλισμό που χρησιμοποιείται για τον έλεγχο των Συστημάτων διαχείρισης κτιρίου (Διατίθεται στα κατά τόπους καταστήματα) και των κλιματιστικών «μοντέλων συμβατών με TU2C-LINK Uh Line (εφεξής, αναφέρονται ως Uh Line)» μέσω επικοινωνιών μέσω ενός δικτύου για την ενεργοποίηση του κεντρικού ελέγχου.

#### **Στοιχεία που περιλαμβάνονται**

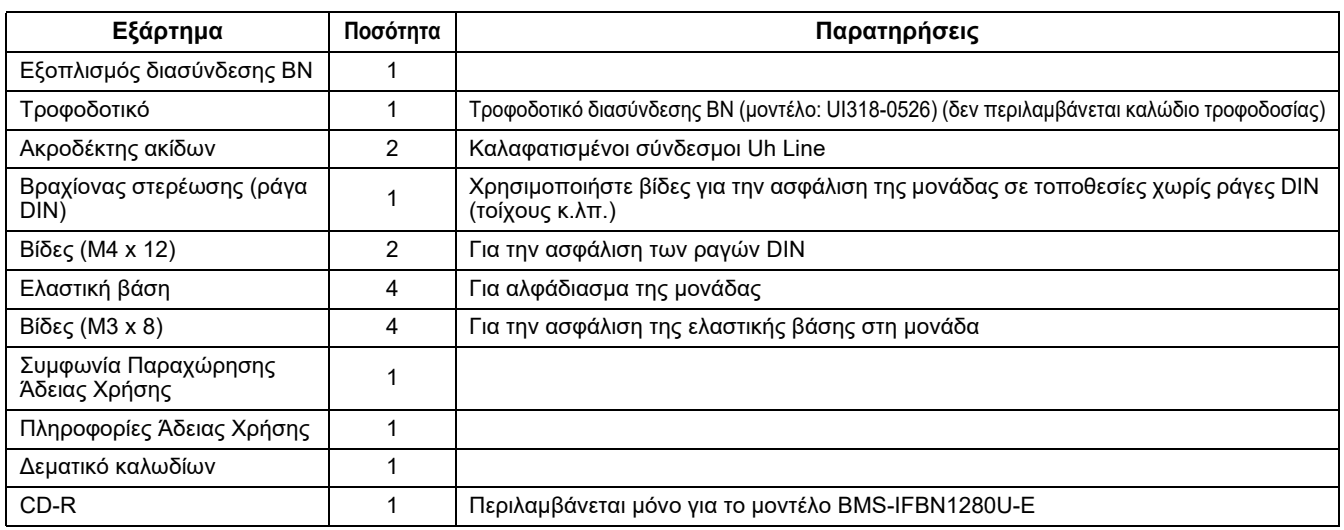

### **Προδιαγραφές**

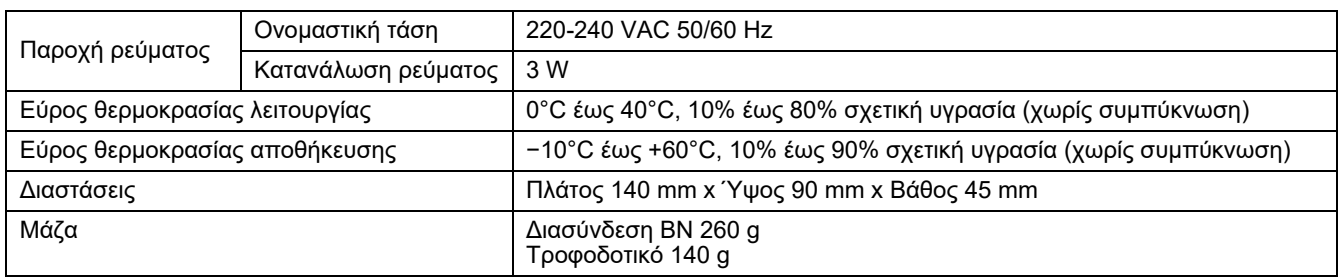

### **Εξωτερική προβολή (εξοπλισμός διασύνδεσης BN)**

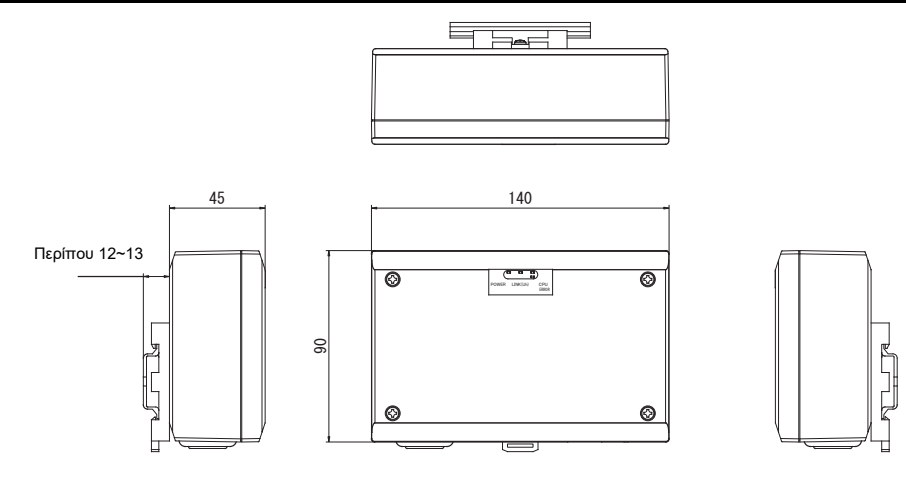

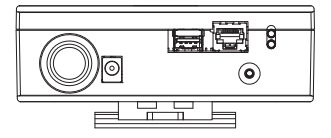

(Τροφοδοτικό)

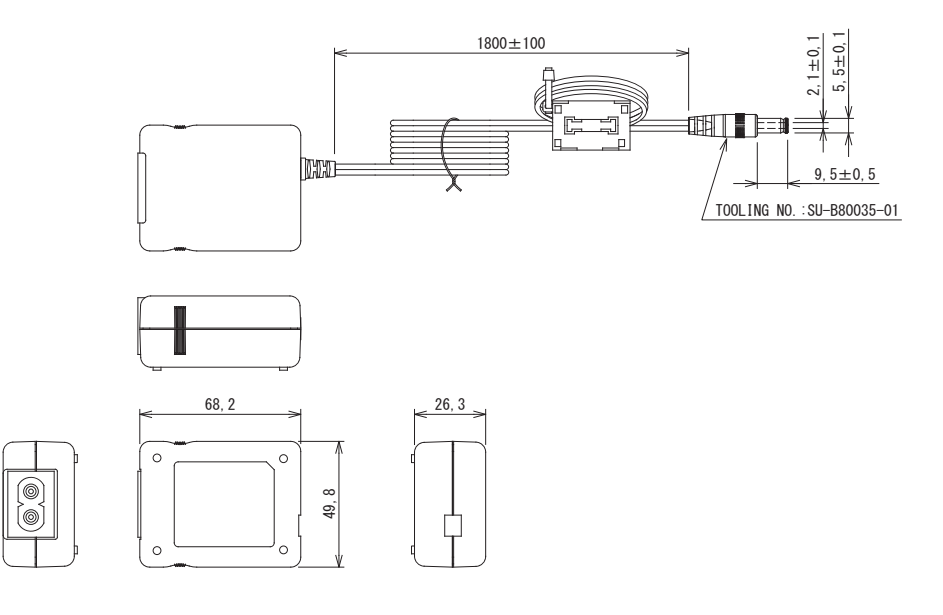

#### **ΑΠΑΊΤΗΣΗ**

Το καλώδιο ρεύματος δεν παρέχεται για τη διασύνδεση BN. Εισαγάγετε καλώδιο ρεύματος διπλού πυρήνα που είναι κατάλληλο για τα πρότυπα της χώρας όπου θα χρησιμοποιηθεί.

### **Ονόματα εξαρτημάτων**

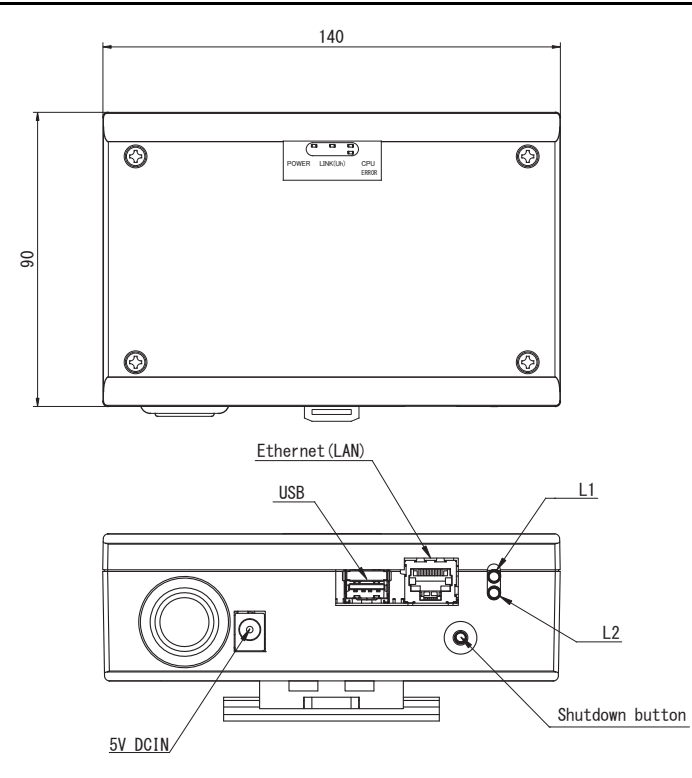

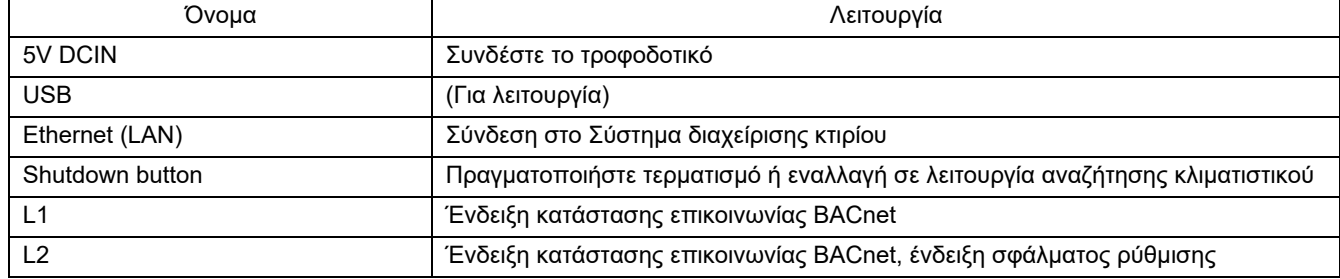

# <span id="page-5-0"></span>*1* **Εγκατάσταση**

#### **ΑΠΑΊΤΗΣΗ**

#### **Μην εγκαταστήσετε τη μονάδα σε κάποια από τις παρακάτω περιοχές.**

- Υγρή ή βρεγμένη περιοχή
- Περιοχή με σκόνη
- Περιοχή εκτεθειμένη σε άμεσο ηλιακό φως
- Περιοχή όπου υπάρχει τηλεόραση ή ραδιόφωνο σε απόσταση ενός μέτρου
- Περιοχή που είναι εκτεθειμένη σε βροχή (σε εξωτερικό χώρο, κάτω από μαρκίζες οροφής κ.λπ.)

### **Εγκατάσταση και προσανατολισμός διασύνδεσης BN**

Εγκαταστήστε και προσανατολίστε τη διασύνδεση χρησιμοποιώντας τη ράγα DIN για στήριξη της μονάδας ή επιτοίχια τοποθέτηση ή τοποθέτηση σε επιφάνεια όπως φαίνεται παρακάτω.

Χρησιμοποιήστε τον παρεχόμενο βραχίονα στερέωσης για επιτοίχια τοποθέτηση ή τοποθέτηση της εφαρμογής σε επιφάνεια.

(1) Τοποθέτηση σε ράγα DIN

Εγκαταστήστε τη διασύνδεση στις ράγες DIN που έχουν τοποθετηθεί σε πίνακα ή αλλού.

Εμπρόσθια πλευρά Οπίσθια πλευρά

(2) Επιτοίχια τοποθέτηση Χρησιμοποιήστε βίδες για προσάρτηση των παρεχόμενων ραγών DIN σε τοίχο και τοποθέτηση της διασύνδεσης στη ράγα DIN. Παρεχόμενη ράγα DIN

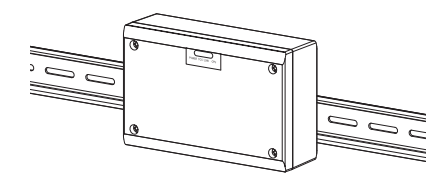

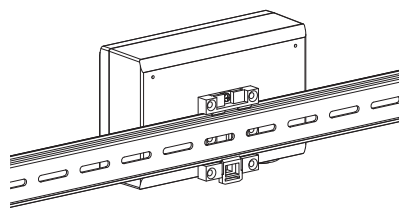

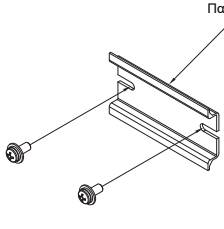

Επιτοίχια τοποθέτηση Α Επιτοίχια τοποθέτηση Β Επιτοίχια τοποθέτηση C

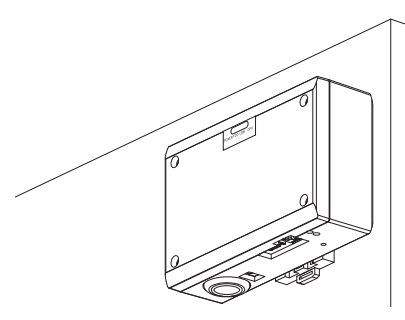

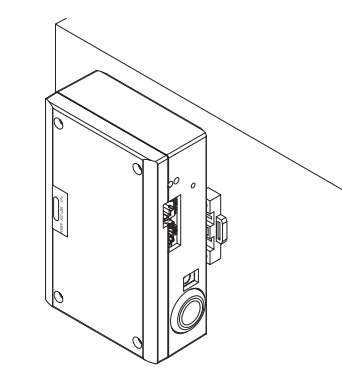

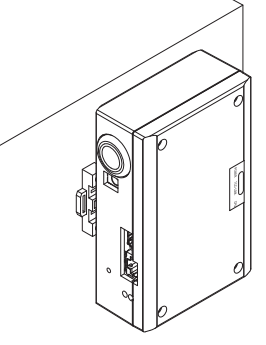

(3) Τοποθέτηση σε επιφάνεια

Χρησιμοποιήστε βίδες για την ασφάλιση των ελαστικών υποστηριγμάτων στη διασύνδεση προτού την τοποθετήσετε σε επιφάνεια.

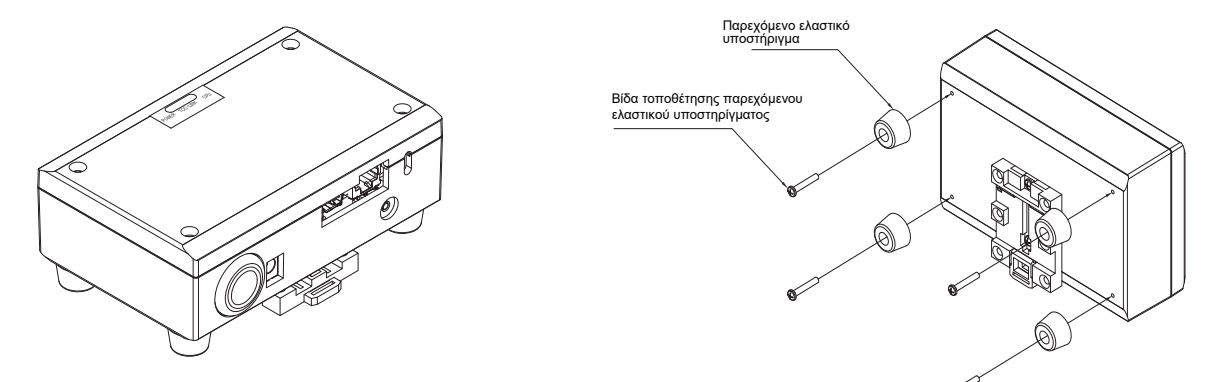

#### **Χώρος εγκατάστασης και συντήρησης**

Πριν την εγκατάσταση είναι απαραίτητο να υπάρχει χώρος στο πλάι για τη σύνδεση των εισόδων καλωδίων και χώρος στο επάνω μέρος για τη συντήρηση. Οι άλλες πλευρές μπορούν να εφάπτονται στα γύρω αντικείμενα.

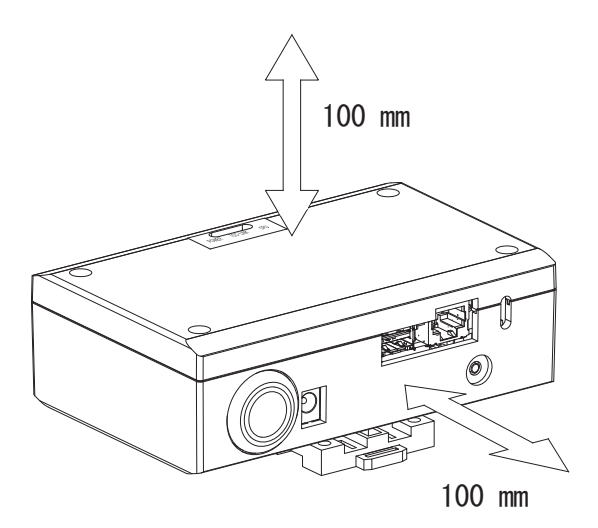

# <span id="page-7-0"></span>*2* **Συνδέσεις ρεύματος και γραμμής μεταφοράς σήματος**

### **Καλώδια**

Χρησιμοποιείτε το ακόλουθο καλώδιο για συνδέσεις γραμμής μεταφοράς σήματος. (Διατίθεται στα κατά τόπους καταστήματα)

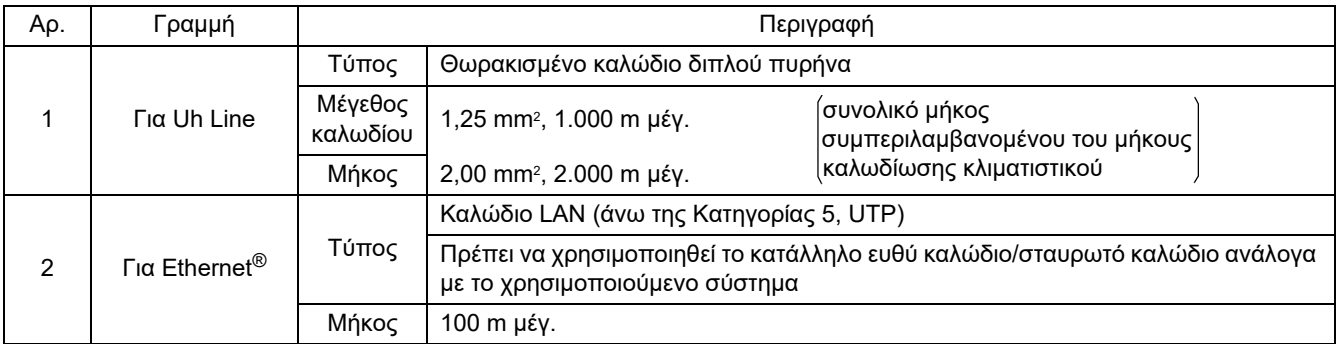

Η επωνυμία Ethernet® είναι σήμα κατατεθέν της εταιρείας Xerox Co., Ltd.

### **Συνδέσεις Καλωδίου**

Συνδέστε τα καλώδια με τους ειδικούς συνδέσμους.

Μήκος απογυμνωμένου καλωδίου επικοινωνίας Uh Line

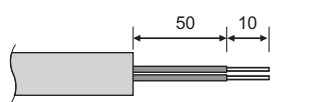

50 10 Συνδέστε τον παρεχόμενο ακροδέκτη ακίδων στο καλώδιο επικοινωνίας Uh Line όπως απαιτείται.

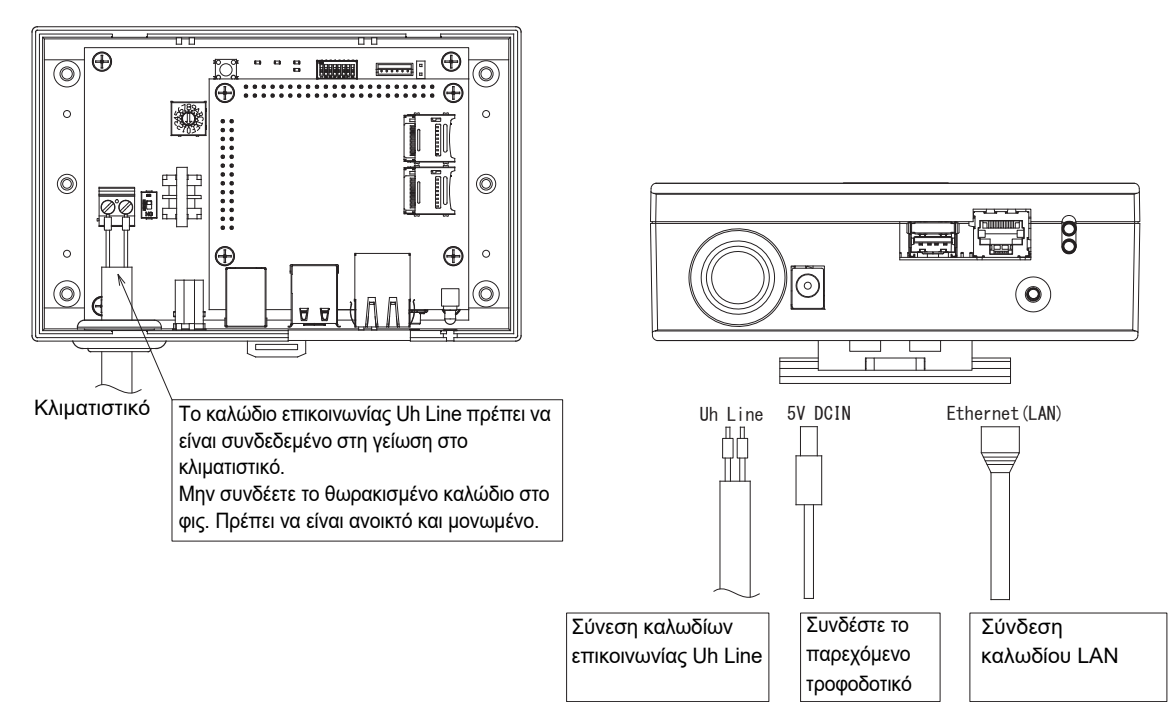

#### **ΠΡΟΣΟΧΗ**

Το καλώδιο επικοινωνίας Uh Line δεν διαθέτει πολικότητα.

\* Ασφαλίστε το καλώδιο επικοινωνίας Uh Line και το καλώδιο τροφοδοσίας στον πίνακα κ.λπ. χρησιμοποιώντας το παρεχόμενο δεματικό για να διασφαλίσετε ότι δεν έχει τοποθετηθεί υπερβολικό στη σύνδεση καλωδίου τροφοδοσίας και στη σύνδεση του καλωδίου επικοινωνίας Uh Line.

### **Δείγμα Συνδέσεων Καλωδίων Συστήματος**

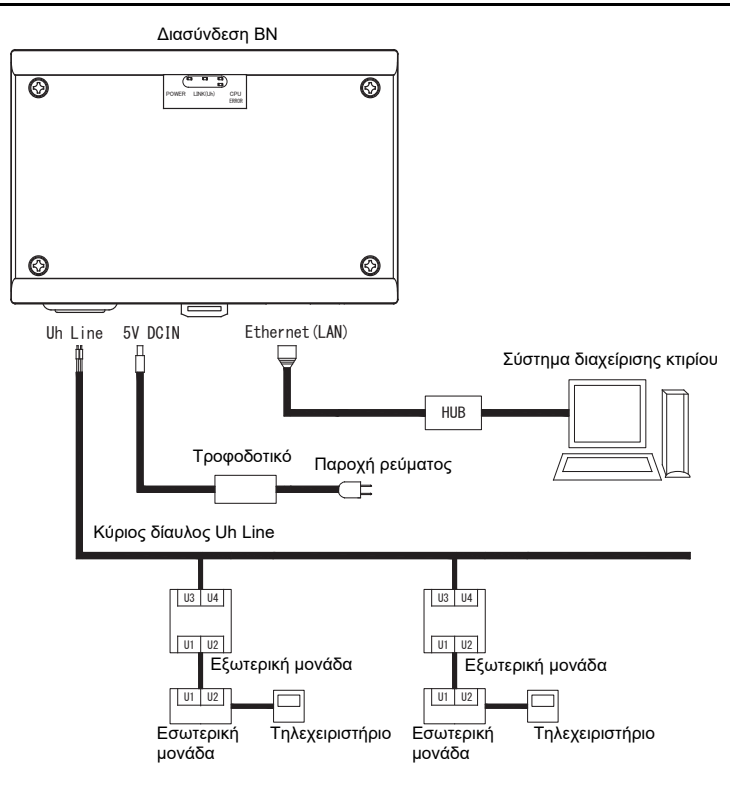

# <span id="page-9-0"></span>*3* **Ρυθμίσεις**

### <span id="page-9-1"></span>**3-1. Ρύθμιση διακοπτών**

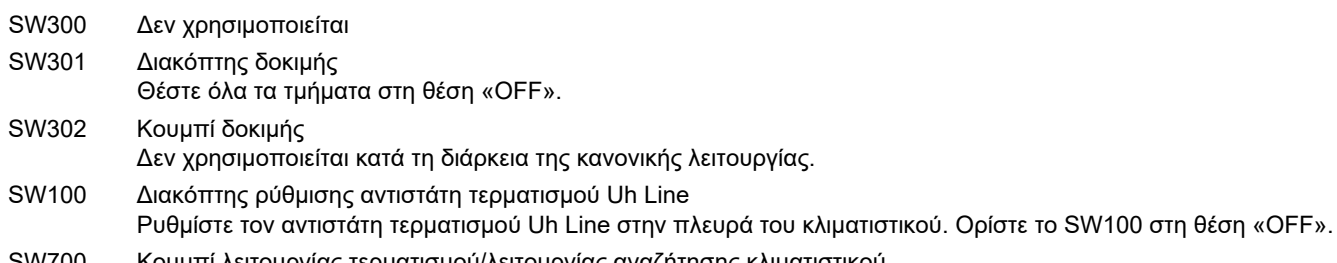

SW700 Κουμπί λειτουργίας τερματισμού/λειτουργίας αναζήτησης κλιματιστικού Χρησιμοποιήστε αυτό το κουμπί για να διακόψετε τη διαδικασία BACnet και τη διαδικασία δικτύου της διασύνδεσης BN ή για την έναρξη της λειτουργίας αναζήτησης κλιματιστικού. Έχετε υπόψη σας ότι η λειτουργία αυτού του κουμπιού αλλάζει ανάλογα με τον χρόνο που το πατάτε.

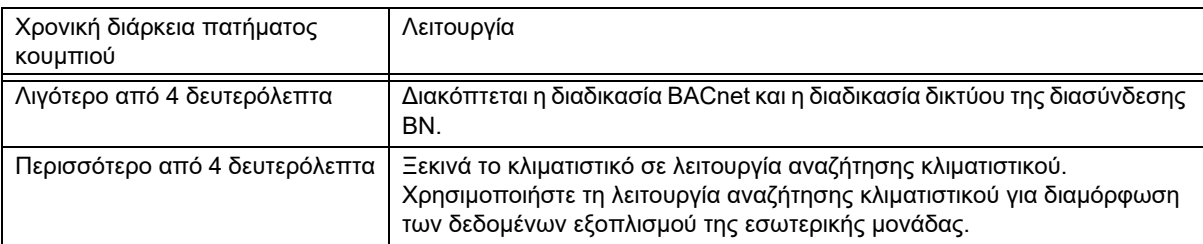

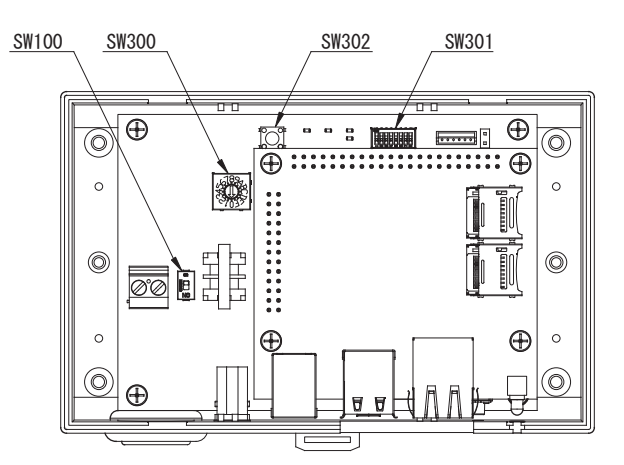

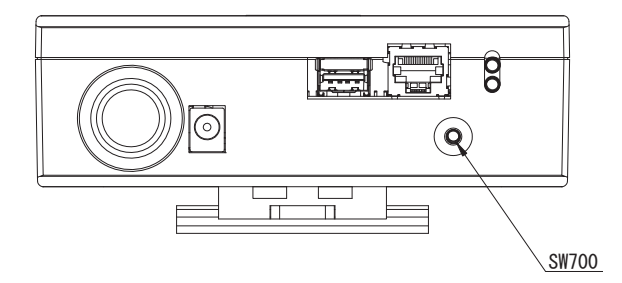

### <span id="page-10-0"></span>**3-2. LED**

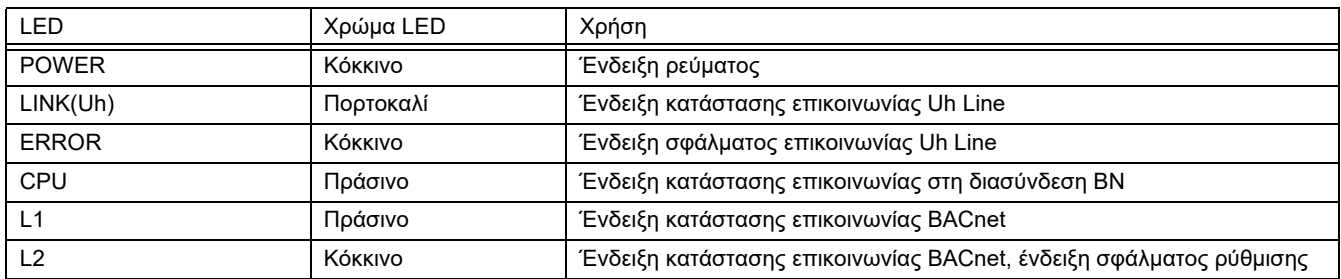

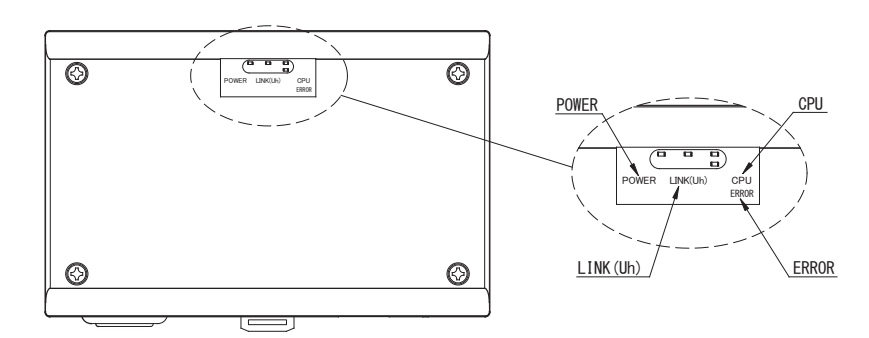

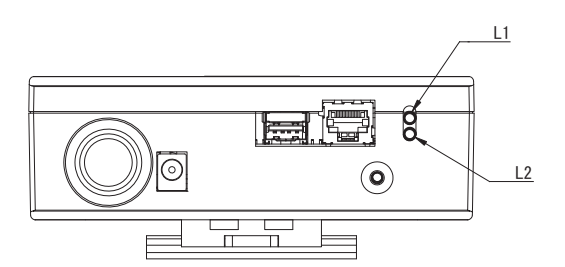

# <span id="page-10-1"></span>*4* **Εργοστασιακά προεπιλεγμένες ρυθμίσεις**

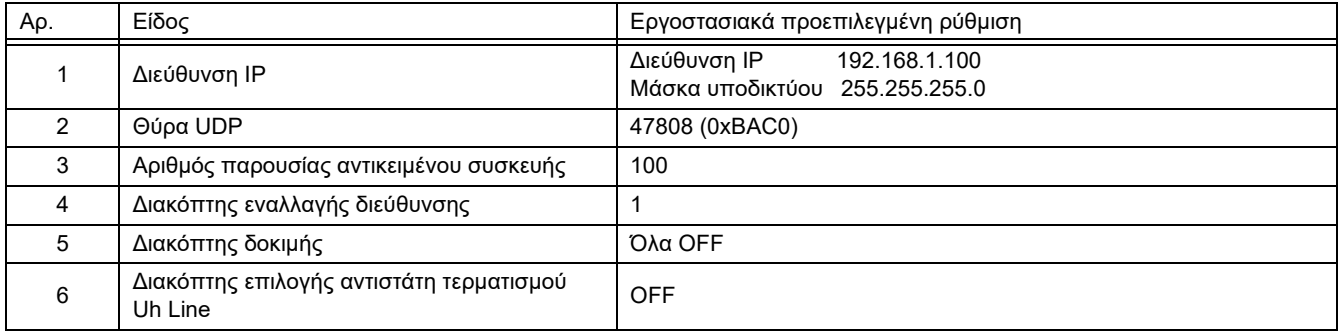

# <span id="page-11-0"></span>*5* **Δοκιμαστική λειτουργία**

Για την εκτέλεση δοκιμαστικής λειτουργίας της διασύνδεσης BN,απαιτούνται οι ρυθμίσεις επικοινωνίας BACnet και τα δεδομένα εξοπλισμού των συνδεδεμένων εσωτερικών μονάδων.

Στοιχεία που θα ρυθμιστούν κατά τη διάρκεια της δοκιμαστικής λειτουργίας

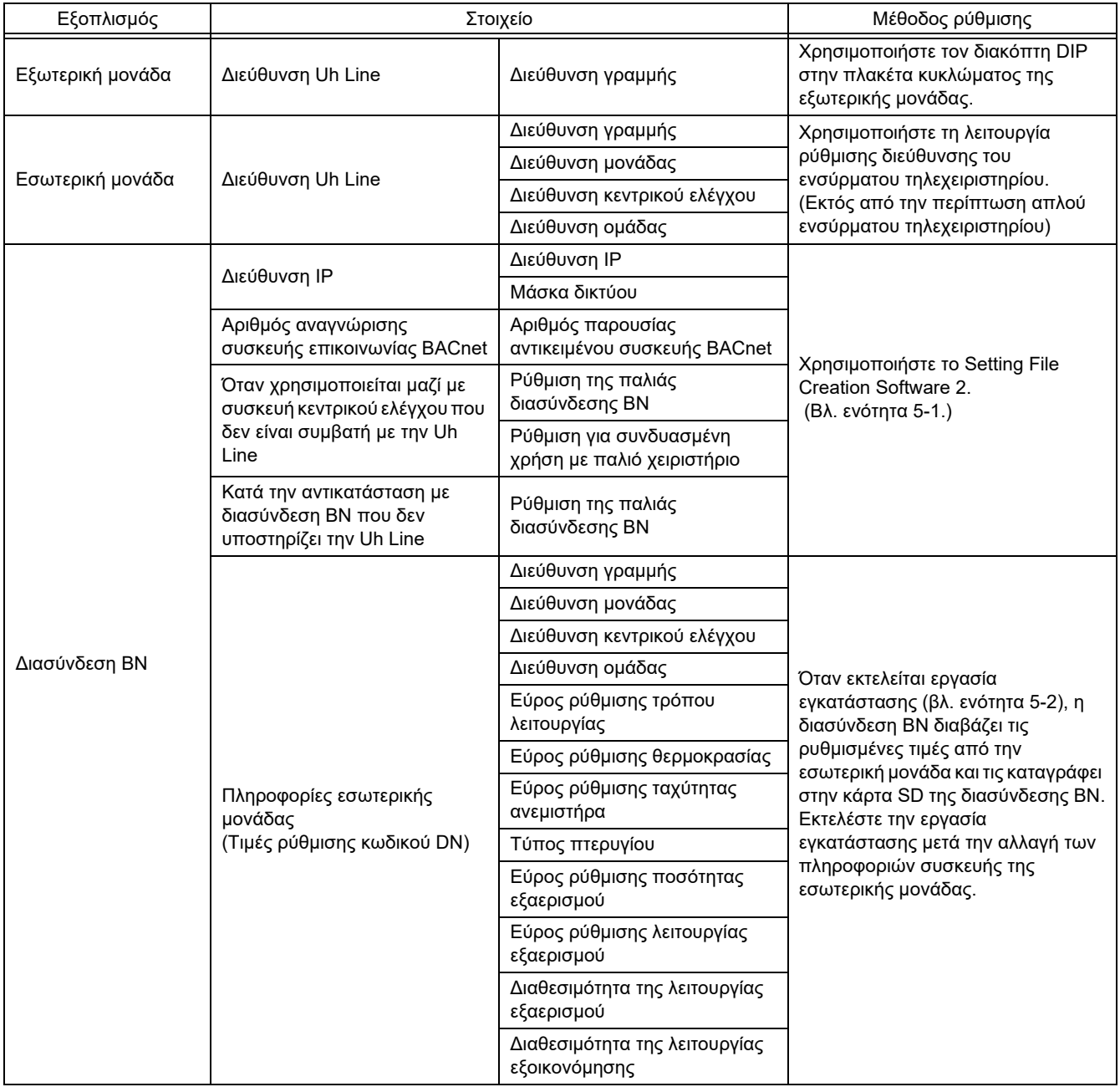

#### <span id="page-11-1"></span>**5-1. Ρυθμίσεις επικοινωνίας BACnet**

Καθορίστε τη διεύθυνση IP της διασύνδεσης BN και τον αριθμό παρουσίας αντικειμένου συσκευής των επικοινωνιών BACnet. Αυτές οι ρυθμίσεις μπορούν να ρυθμιστούν από το Setting File Creation Software 2. Για λεπτομέρειες, επικοινωνήστε με τον αντιπρόσωπό σας.

#### <span id="page-12-0"></span>**5-2. Διαμόρφωση δεδομένων εξοπλισμού της εσωτερικής μονάδας**

Λάβετε τα δεδομένα εξοπλισμού της εσωτερικής μονάδας που ελέγχεται από τη διασύνδεση BN από την εσωτερική μονάδα μέσω καλωδίου επικοινωνίας Uh Line.

Προετοιμασία διαμόρφωσης δεδομένων εξοπλισμού της εσωτερικής μονάδας

- Η διεύθυνση Κεντρικού ελέγχου πρέπει να οριστεί στην εσωτερική μονάδα που θέλετε να ελέγξετε. Για πληροφορίες σχετικά με τον τρόπο διαμόρφωσης της διεύθυνσης, ανατρέξτε στο εγχειρίδιο εγκατάστασης κάθε εσωτερικής μονάδας.
- Ενεργοποιήστε όλες τις εσωτερικές και εξωτερικές μονάδες. Διαμορφώστε ως εξής, περιμένετε 10 λεπτά μετά την ενεργοποίηση όλων των μονάδων.

Η διαμόρφωση λειτουργεί

- Ενεργοποιήστε τη διασύνδεση BN.
- Μετά το πέρας 10 λεπτών από την ενεργοποίηση της διασύνδεσης BN, κρατήστε πατημένο το κουμπί τερματισμού για τουλάχιστον 4 δευτερόλεπτα. Ανάβει η ένδειξη L1 LED.
- Όταν η διασύνδεση BN έχει ξεκινήσει κανονικά, ξεκινήστε την ανάγνωση των δεδομένων εξοπλισμού της μονάδας διασύνδεσης. Κατά τη διάρκεια αυτής της λειτουργίας, η ένδειξη L1 LED θα είναι λευκή και η ένδειξη L2 LED θα αναβοσβήνει στη διασύνδεση BN.
- Όταν η ανάγνωση δεδομένων εξοπλισμού της εσωτερικής μονάδας ολοκληρωθεί κανονικά, η διασύνδεση BN θα ξεκινήσει αυτόματα την προετοιμασία για επικοινωνία BACnet. Η ένδειξη L1 LED στη διασύνδεση BN αναβοσβήνει.
- Όταν ολοκληρωθούν κανονικά οι προετοιμασίες για επικοινωνία BACnet, οι ενδείξεις L1 LED και L2 LED της διασύνδεσης BN θα ξεκινήσουν να αναβοσβήνουν.
- Εάν παρουσιαστεί σφάλμα κατά την ανάγνωση δεδομένων εξοπλισμού από την εσωτερική μονάδα ή κατά την προετοιμασία για επικοινωνία BACnet, οι ενδείξεις L1 LED και L2 LED της διασύνδεσης BN θα ανάψουν. Για τον καθορισμό της αιτίας αυτού του σφάλματος θα απαιτηθεί η χρήση εργαλείων μηχανικής. Για λεπτομέρειες, επικοινωνήστε με τον αντιπρόσωπό σας.

#### <span id="page-12-1"></span>**5-3. Αιτίες προβλημάτων που παρουσιάζονται κατά τη διαμόρφωση**

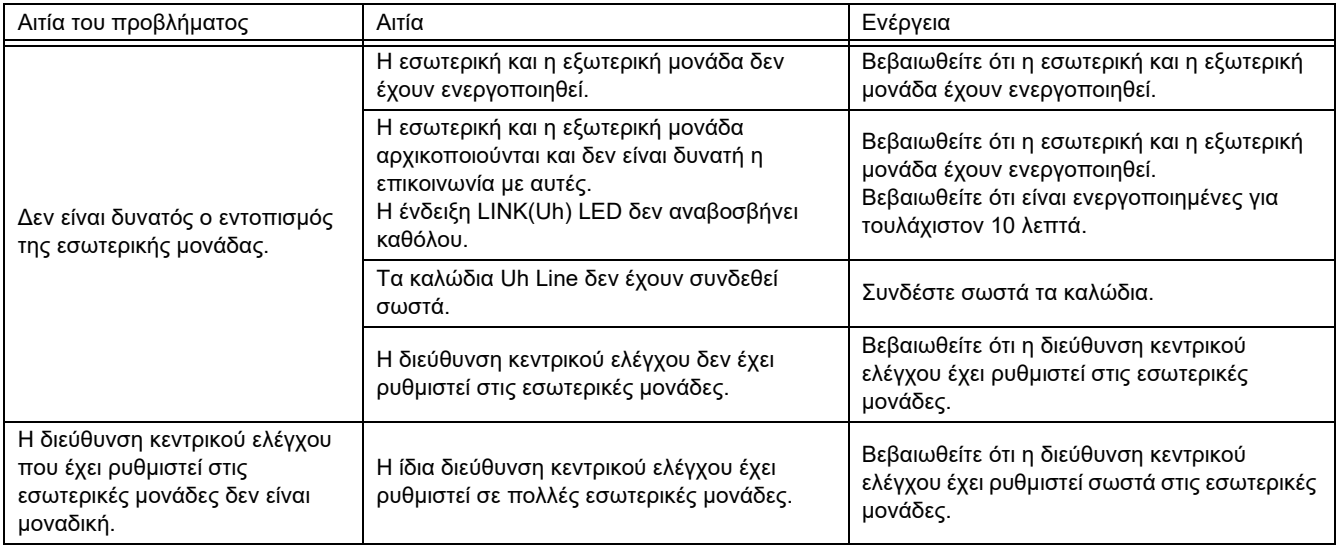

# <span id="page-12-2"></span>*6* **Απενεργοποίηση διασύνδεσης BN**

Πατήστε το κουμπί τερματισμού και μετά περιμένετε 5 λεπτά προτού την απενεργοποιήσετε.

#### **ΠΡΟΣΟΧΗ**

Μιας και θα ενεργοποιηθεί η λειτουργία αναζήτησης κλιματιστικού εάν πατήσετε το κουμπί τερματισμού για πάνω από 4 δευτερόλεπτα, δεν πρέπει να το κρατήσετε πατημένο.

#### **Manufacturer / Importer**

Name of manufacturer (制造商)

**Toshiba Carrier Corporation** 

#### 东芝开利株式会社

Address, city, country (住址) 72-34 Horikawa-cho, Saiwai-ku, Kawasaki-shi, Kanagawa-ken 212-0013, JAPAN 神奈川県川崎市幸区堀川町 72番地 34

Name of the Importer/Distributor in EU

Toshiba Carrier EUROPE S.A.S

#### Address, city, country

Route de Thil 01120 Montluel FRANCE

Name of the Importer/Distributor in UK

Toshiba Carrier UK Ltd

Address, city, country

Porsham Close, Belliver Industrial Estate,

PLYMOUTH, Devon, PL6 7DB. United Kingdom

在中国的进口商 / 分销商名称

东芝开利空调销售 (上海) 有限公司

地址, 城市, 国家

上海市西藏中路 268 号来福士广场办公楼 501 室

# **Toshiba Carrier Corporation**

DEC0209108